## **HOW REVIEW PROCESS WORKS**

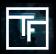

Note: All banners, that have been previously linked to inactive campaigns, must be re-reviewed in order to comply with our new banner policy.

You can now see which banners are concerned with the new status "NEED REVIEW".

## You have 3 ways to request the review of your banners:

1. On edit page of the banner

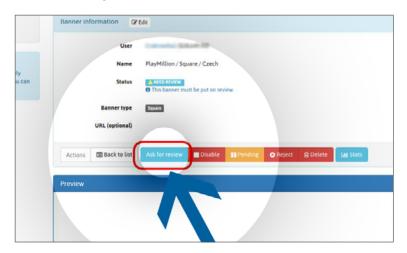

2. In banner list, in "actions" on each line

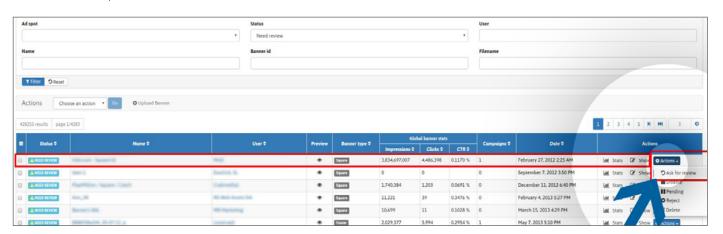

3. In banner list, Mass "actions" when several banners are selected

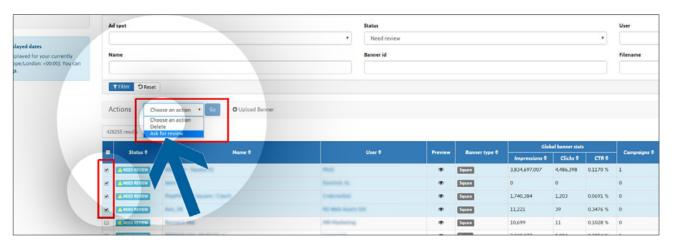

Banners with a "RESERVE" status are NOT linked to a campaign and will remain like this until they are linked to at least one campaign.

The status will become "PENDING" once they have been linked and are awaiting review.

## Status reminder

**Reserve**: Your banner has been uploaded successfully, but won't be reviewed until you link it to a campaign.

**Pending**: Your banner has been linked to a campaign successfully, and is in the queue to be reviewed. **Need Review**: Your campaign may not comply with our new banner policy and needs to be re-reviewed.

Active: Your banner has been approved by our review team.

Inactive: Your banner has been removed from all campaigns it was linked to.

**Rejected**: Your banner has been rejected by our review team because it doesn't fit our banner policy.

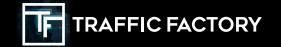

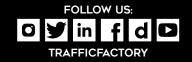